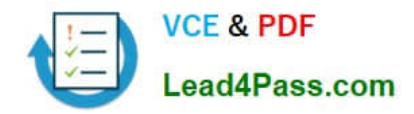

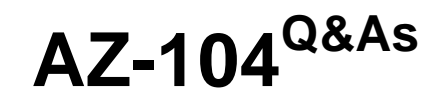

# Microsoft Azure Administrator

# **Pass Microsoft AZ-104 Exam with 100% Guarantee**

Free Download Real Questions & Answers **PDF** and **VCE** file from:

**https://www.lead4pass.com/az-104.html**

100% Passing Guarantee 100% Money Back Assurance

Following Questions and Answers are all new published by Microsoft Official Exam Center

**C** Instant Download After Purchase

**83 100% Money Back Guarantee** 

- 365 Days Free Update
- 800,000+ Satisfied Customers  $\epsilon$  of

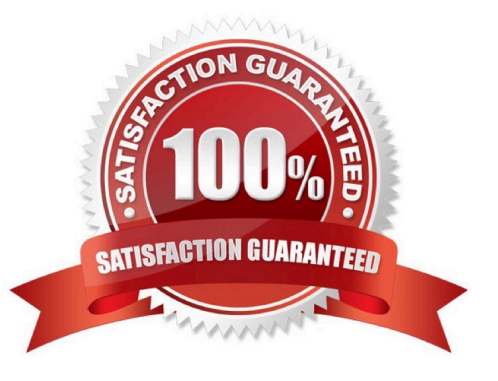

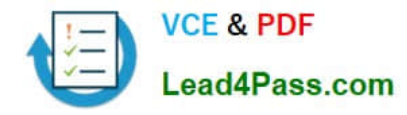

#### **QUESTION 1**

Your company has an Azure subscription that includes a Recovery Services vault.

You want to use Azure Backup to schedule a backup of your company\\'s virtual machines (VMs) to the Recovery Services vault.

Which of the following VMs can you back up? Choose all that apply.

A. VMs that run Windows 10.

- B. VMs that run Windows Server 2012 or higher.
- C. VMs that have NOT been shut down.
- D. VMs that run Debian 8.2+.
- E. VMs that have been shut down.

Correct Answer: ABCDE

Azure Backup supports backup of 64-bit Windows server operating system from Windows Server 2008.

Azure Backup supports backup of 64-bit Windows 10 operating system.

Azure Backup supports backup of 64-bit Debian operating system from Debian 7.9+.

Azure Backup supports backup of VM that are shutdown or offline.

Reference:

https://docs.microsoft.com/en-us/azure/backup/backup-support-matrix-iaas

https://docs.microsoft.com/en-us/azure/virtual-machines/linux/endorsed-distros

#### **QUESTION 2**

You have an on-premises network that contains a Hyper-V host named Host1. Host1 runs Windows Server 2016 and hosts 10 virtual machines that run Windows Server 2016.

You plan to replicate the virtual machines to Azure by using Azure Site Recovery.

You create a Recovery Services vault named ASR1 and a Hyper-V site named Site1.

You need to add Host1 to ASR1.

What should you do?

A. Download the installation file for the Azure Site Recovery Provider. Download the vault registration key. Install the Azure Site Recovery Provider on Host1 and register the server.

B. Download the installation file for the Azure Site Recovery Provider. Download the storage account key. Install the Azure Site Recovery Provider on Host1 and register the server.

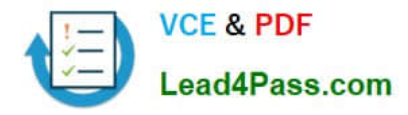

C. Download the installation file for the Azure Site Recovery Provider. Download the vault registration key. Install the Azure Site Recovery Provider on each virtual machine and register the virtual machines.

D. Download the installation file for the Azure Site Recovery Provider. Download the storage account key. Install the Azure Site Recovery Provider on each virtual machine and register the virtual machines.

#### Correct Answer: A

Below are the steps you need to perform in this scenario. Refer the link mentioned in the reference section.

Download the installation file for the Azure Site Recovery Provider To set up the source environment, you create a Hyper-V site and add to that site the Hyper-V hosts containing VMs that you want to replicate. Then, you download and install

the Azure Site Recovery Provider and the Azure Recovery Services agent on each host, and register the Hyper-V site in the vault.

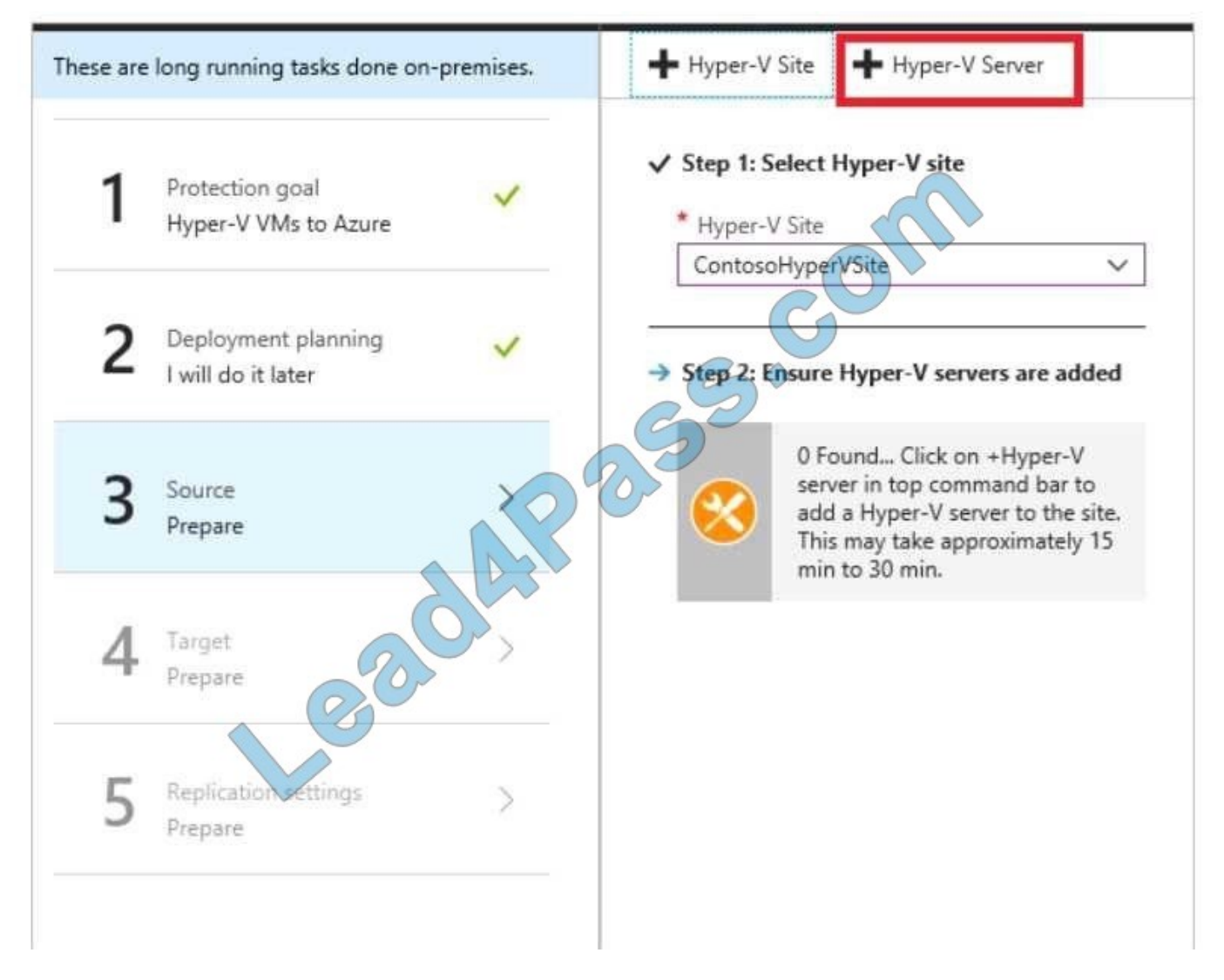

Download the vault registration key

Download the Vault registration key. You need this when you install the Provider. The key is valid for five days after you generate it.

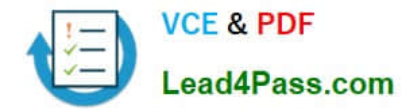

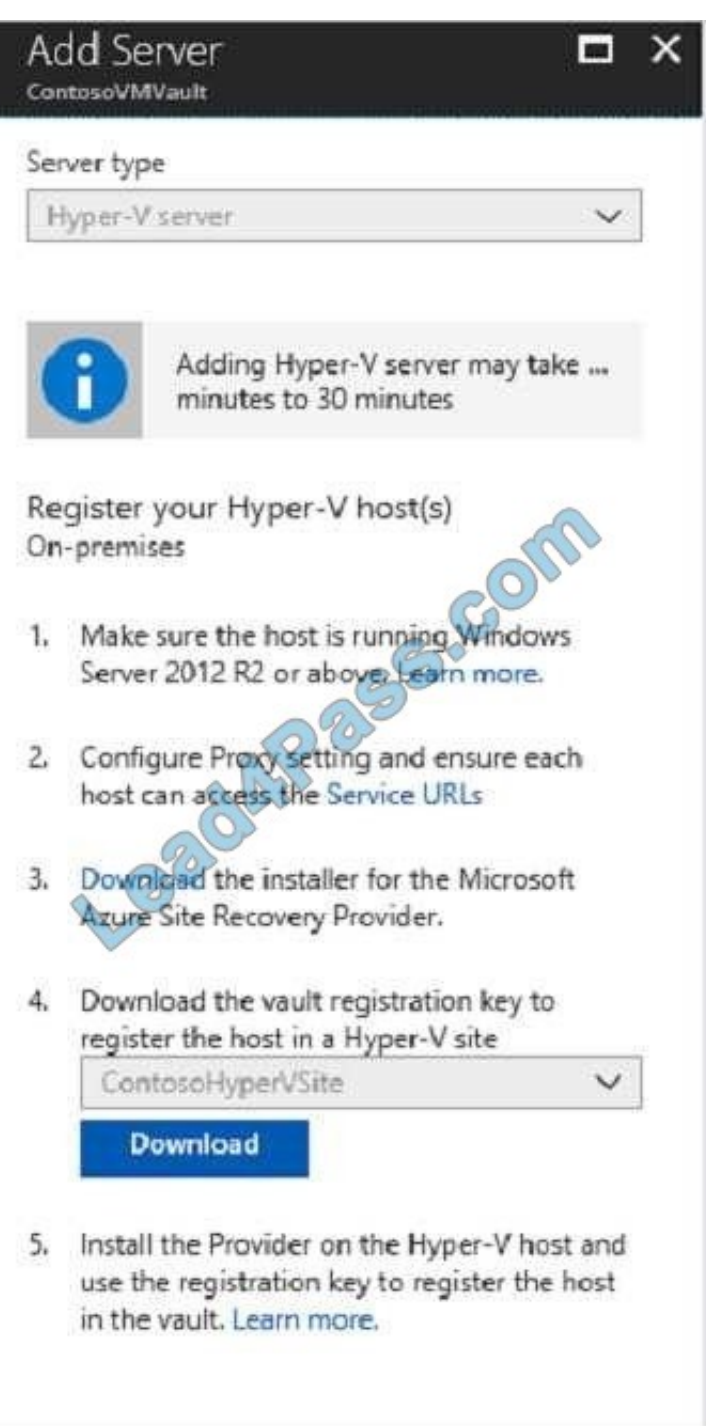

Install the Azure Site Recovery Provider on Host1.

Install the downloaded setup file (AzureSiteRecoveryProvider.exe) on each Hyper-V host that you want to add to the Hyper-V site. Setup installs the Azure Site Recovery Provider and Recovery Services agent on each Hyper-V host.

Register the server

In Registration, after the server is registered in the vault, select Finish.

References:

https://docs.microsoft.com/en-us/azure/site-recovery/hyper-v-azure-tutorial

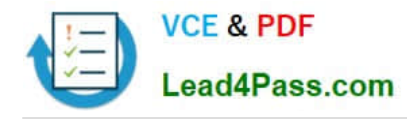

#### **QUESTION 3**

#### DRAG DROP

You have an availability set named AS1 that contains three virtual machines named VM1, VM2, and VM3.

You attempt to reconfigure VM1 to use a larger size. The operation fails and you receive an allocation failure message.

You need to ensure that the resize operation succeeds. Which three actions should you perform in sequence? To answer, move the appropriate actions from the list of actions to the answer area and arrange them in the correct order.

Select and Place:

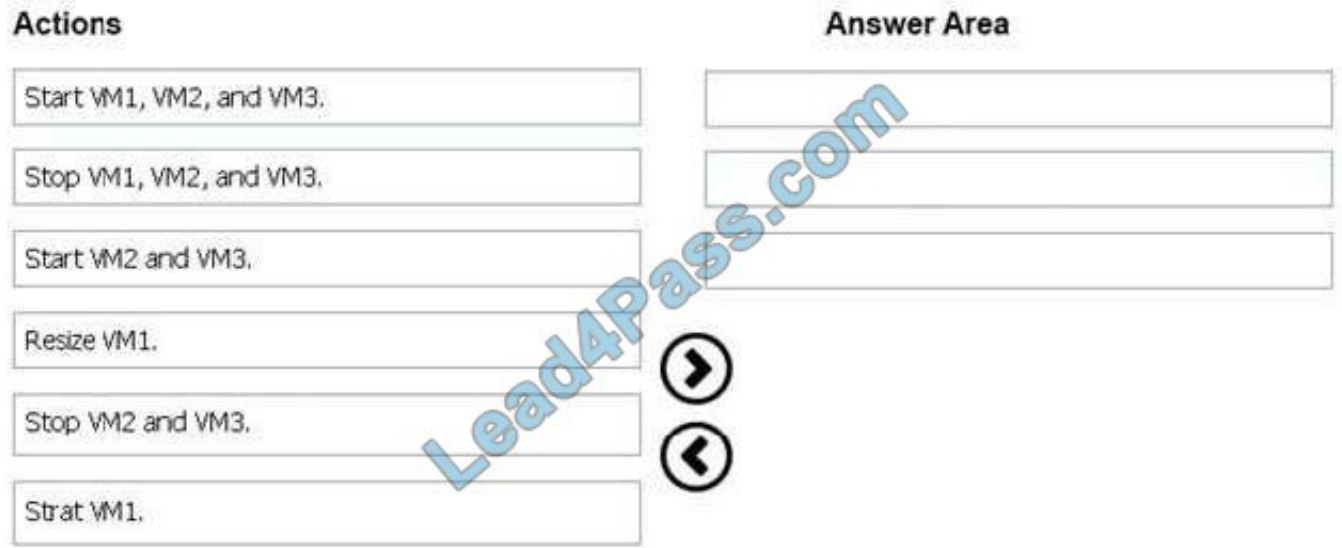

#### Correct Answer:

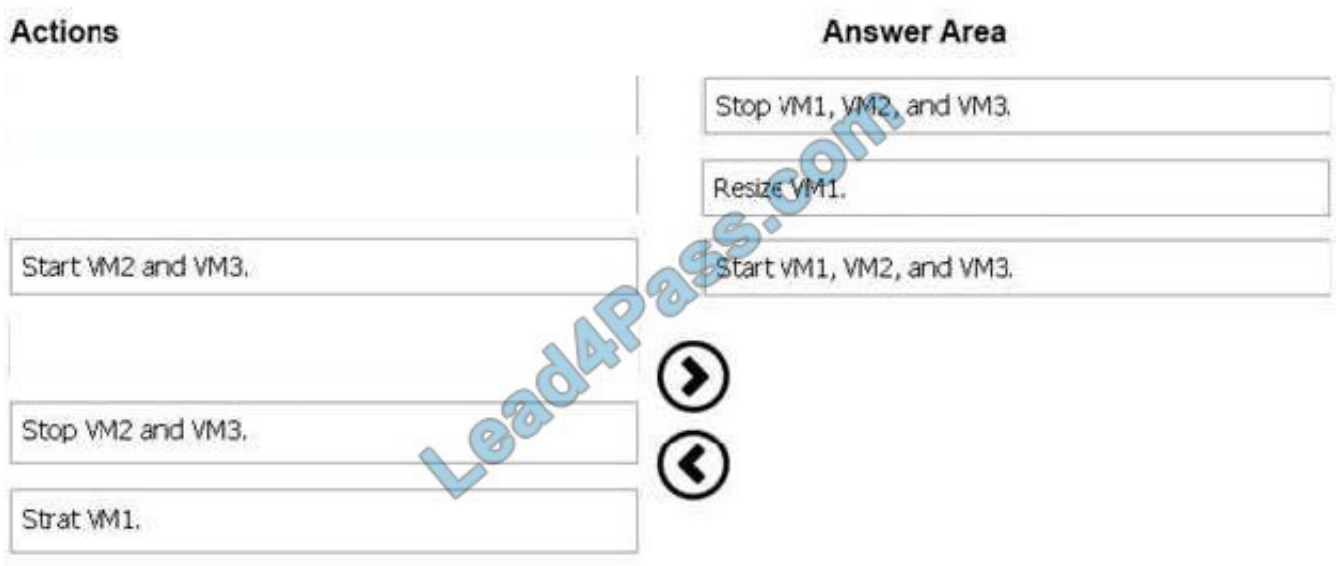

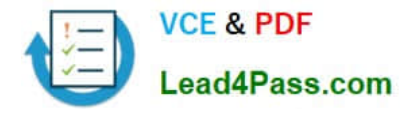

Action 1: Stop VM1, VM2 and VM3 If the VM you wish to resize is part of an availability set, then you must stop all VMs in the availability set before changing the size of any VM in the availability set. The reason all VMs in the availability set must be stopped before performing the resize operation to a size that requires different hardware is that all running VMs in the availability set must be using the same physical hardware cluster. Therefore, if a change of physical hardware cluster is required to change the VM size then all VMs must be first stopped and then restarted one-by-one to a different physical hardware clusters. Action 2: Resize VM1 Action 3: Start VM1, VM2, and VM3

References: https://azure.microsoft.com/es-es/blog/resize-virtual-machines/

#### **QUESTION 4**

You have an app named App1 that runs on an Azure web app named webapp1.

The developers at your company upload an update of App1 to a Git repository named Git1.

Webapp1 has the deployment slots shown in the following table.

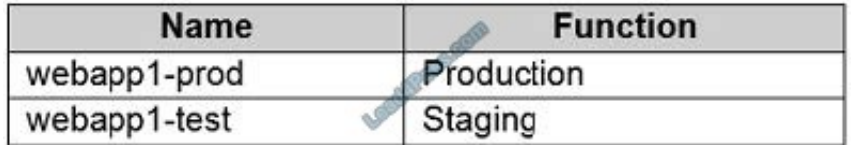

You need to ensure that the App1 update is tested before the update is made available to users.

Which two actions should you perform? Each correct answer presents part of the solution.

- A. Stop webapp1 prod.
- B. Stop webapp1-test
- C. Deploy the App1 update to webapp1-test, and then test the update.
- D. Deploy the App1 update to webapp1-prod, and then test the update.
- E. Swap the slots.
- Correct Answer: CE

You can validate web app changes in a staging deployment slot before swapping it with the production slot. Deploying an app to a slot first and swapping it into production makes sure that all instances of the slot are warmed up before being swapped into production. This eliminates downtime when you deploy your app. The traffic redirection is seamless, and no requests are dropped because of swap operations. You can automate this entire workflow by configuring auto swap when pre-swap validation isn\\'t needed. After the swap you can deploy the App1 update to webapp1-test, and then test the update. If the changes swapped into the production slot aren\\'t as per your expectation then you can perform the same swap immediately to get your "last known good site" back. Reference: https://docs.microsoft.com/enus/azure/app-service/deploy-staging-slots

#### **QUESTION 5**

#### HOTSPOT

You have an Azure subscription that contains the resources shown in the following table:

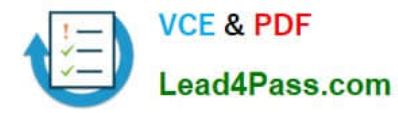

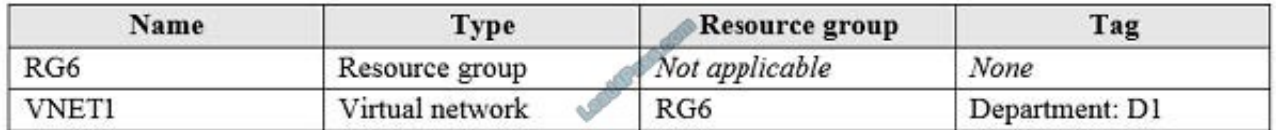

You assign a policy to RG6 as shown in the following table:

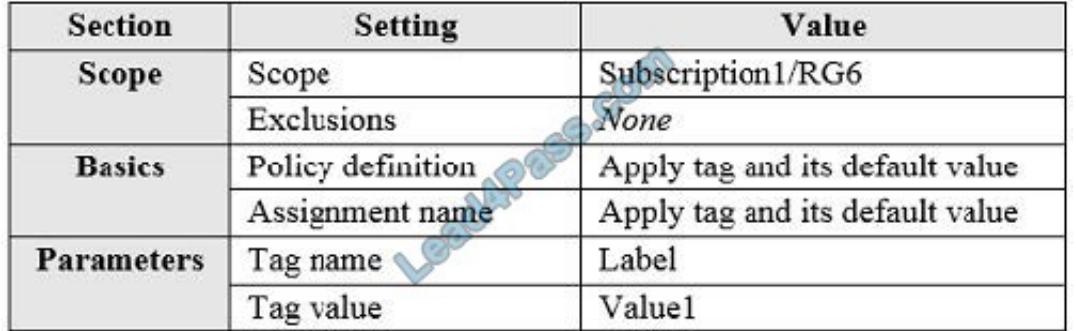

To RG6, you apply the tag: RGroup: RG6.

You deploy a virtual network named VNET2 to RG6.

Which tags apply to VNET1 and VNET2? To answer, select the appropriate options in the answer area.

NOTE: Each correct selection is worth one point.

Hot Area:

## **Answer Area**

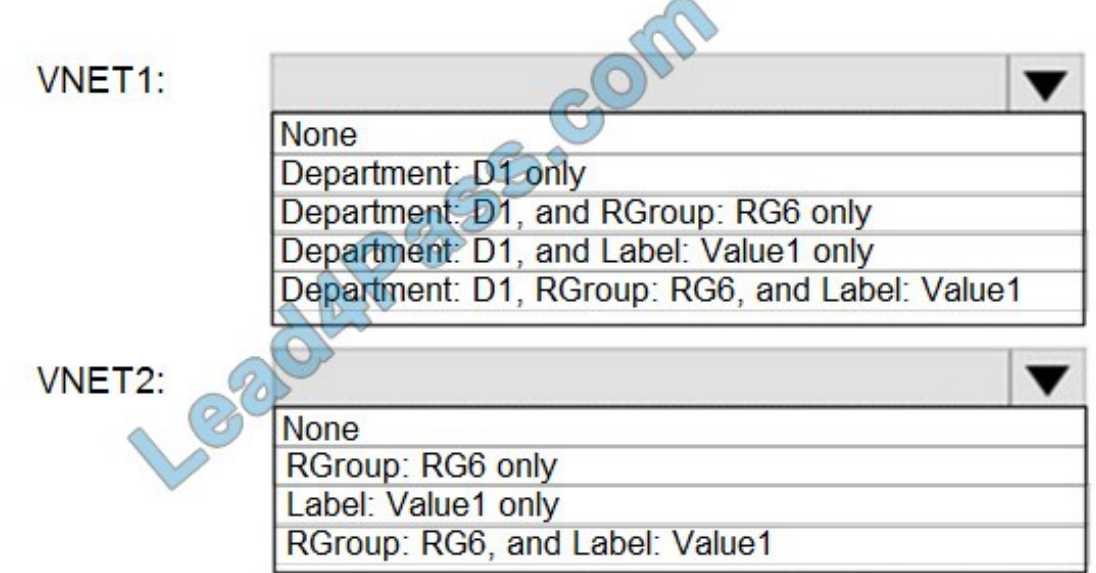

Correct Answer:

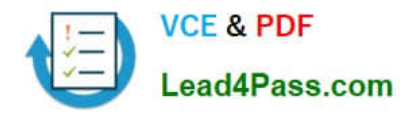

## **Answer Area**

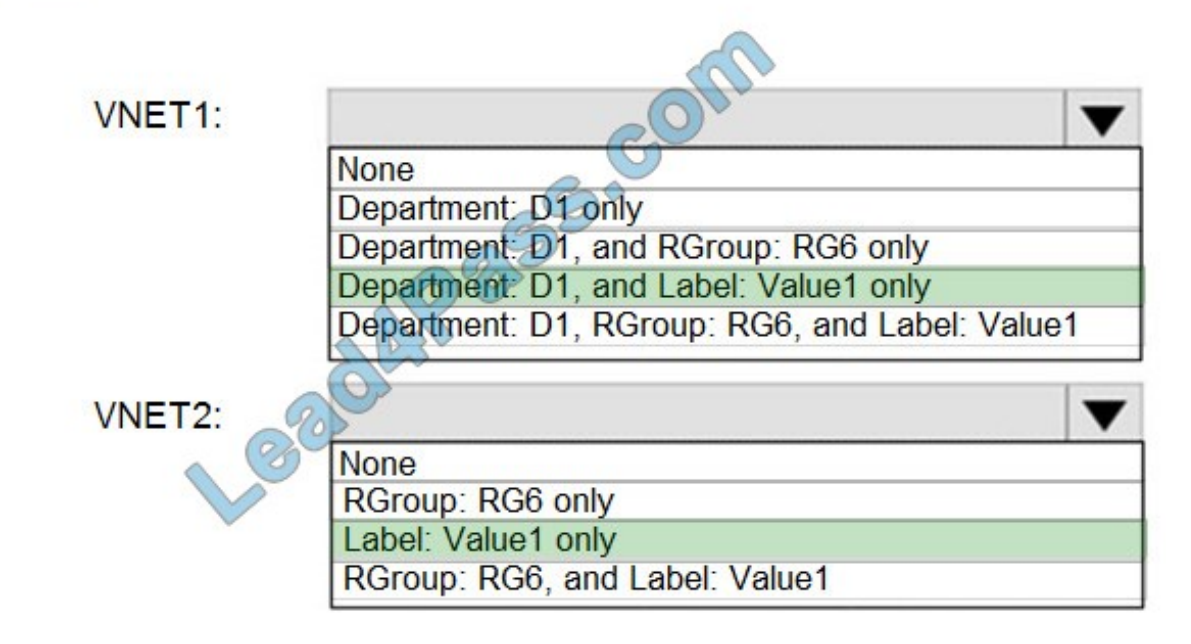

VNET1: Department: D1, and Label:Value1 only.

Tags applied to the resource group or subscription are not inherited by the resources.

Note: Azure Policy allows you to use either built-in or custom-defined policy definitions and assign them to either a specific resource group or across a whole Azure subscription.

VNET2: Label:Value1 only.

Incorrect Answers:

RGROUP: RG6

Tags applied to the resource group or subscription are not inherited by the resources.

Reference:

https://docs.microsoft.com/en-us/azure/azure-resource-manager/management/tag-policies

### **QUESTION 6**

You need to prepare the environment to meet the authentication requirements. Which two actions should you perform? Each correct answer presents part of the solution. NOTE Each correct selection is worth one point.

A. Azure Active Directory (AD) Identity Protection and an Azure policy

- B. a Recovery Services vault and a backup policy
- C. an Azure Key Vault and an access policy
- D. an Azure Storage account and an access policy

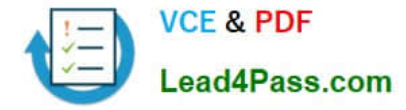

#### Correct Answer: BD

D: Seamless SSO works with any method of cloud authentication - Password Hash Synchronization or Pass-through Authentication, and can be enabled via Azure AD Connect.

B: You can gradually roll out Seamless SSO to your users. You start by adding the following Azure AD URL to all or selected users\\' Intranet zone settings by using Group Policy in Active Directory:

https://autologon.microsoftazuread-sso.com Incorrect Answers:

A: Seamless SSO needs the user\\'s device to be domain-joined, but doesn\\'t need for the device to be Azure AD Joined.

C: Azure AD connect does not port 8080. It uses port 443.

E: Seamless SSO is not applicable to Active Directory Federation Services (ADFS). Scenario: Users in the Miami office must use Azure Active Directory Seamless Single Sign-on (Azure AD Seamless SSO) when accessing resources in

Azure.

Planned Azure AD Infrastructure include: The on-premises Active Directory domain will be synchronized to Azure AD.

References: https://docs.microsoft.com/en-us/azure/active-directory/connect/active-directory- aadconnect-sso-quickstart

#### **QUESTION 7**

You have an Azure subscription that contains a web app named webapp1. You need to add a custom domain named www.contoso.com to webapp1. What should you do first?

A. Upload a certificate.

- B. Add a connection string.
- C. Stop webapp1.
- D. Create a DNS record.

Correct Answer: D

You can use either a CNAME record or an A record to map a custom DNS name to App Service.

Reference: https://docs.microsoft.com/en-us/Azure/app-service/app-service-web-tutorial-custom-domain

#### **QUESTION 8**

You have an Azure subscription that contains the resources in the following table.

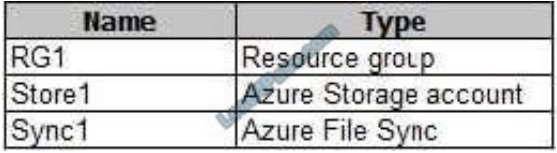

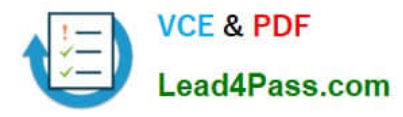

Store1 contains a file share named data. Data contains 5,000 files.

You need to synchronize the files in the file share named data to an on-premises server named Server1.

Which three actions should you perform? Each correct answer presents part of the solution.

NOTE: Each correct selection is worth one point.

A. Download an automation script.

B. Create a container instance.

C. Create a sync group.

D. Register Server1.

E. Install the Azure File Sync agent on Server1.

Correct Answer: CDE

Step 1 (E): Install the Azure File Sync agent on Server1 The Azure File Sync agent is a downloadable package that enables Windows Server to be synced with an Azure file share

Step 2 (D): Register Server1.

Register Windows Server with Storage Sync Service

Registering your Windows Server with a Storage Sync Service establishes a trust relationship between your server (or cluster) and the Storage Sync Service.

Step 3 (C): Create a sync group and a cloud endpoint.

A sync group defines the sync topology for a set of files. Endpoints within a sync group are kept in sync with each other. A sync group must contain one cloud endpoint, which represents an Azure file share and one or more server endpoints.A

server endpoint represents a path on registered server.

References:

https://docs.microsoft.com/en-us/azure/storage/files/storage-sync-files-deployment-guide

#### **QUESTION 9**

#### HOTSPOT

You have an Azure virtual network named VNet1 that connects to your on-premises network by using a site-to-site VPN. VNet1 contains one subnet named Sunet1.

Subnet1 is associated to a network security group (NSG) named NSG1. Subnet1 contains a basic internal load balancer named ILB1. ILB1 has three Azure virtual machines in the backend pool.

You need to collect data about the IP addresses that connects to ILB1. You must be able to run interactive queries from the Azure portal against the collected data.

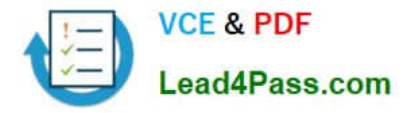

What should you do? To answer, select the appropriate options in the answer area.

NOTE: Each correct selection is worth one point.

Hot Area:

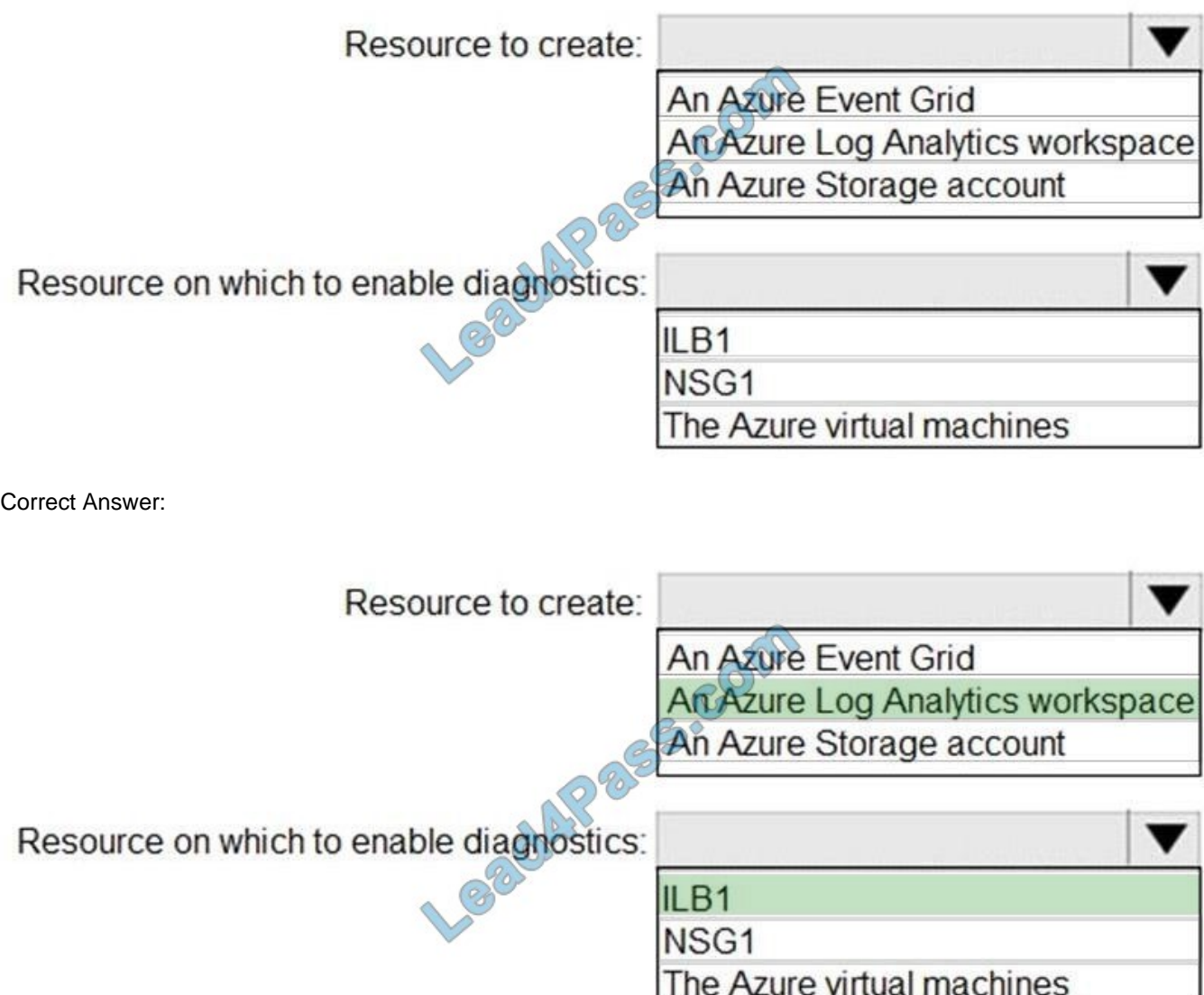

Box 1: An Azure Log Analytics workspace In the Azure portal you can set up a Log Analytics workspace, which is a unique Log Analytics environment with its own data repository, data sources, and solutions

Box 2: ILB1

Reference: https://docs.microsoft.com/en-us/azure/log-analytics/log-analytics-quick-create-workspace https://docs.microsoft.com/en-us/azure/load-balancer/load-balancer-standard-diagnostics

### **QUESTION 10**

You plan to automate the deployment of a virtual machine scale set that uses the Windows Server 2016 Datacenter image.

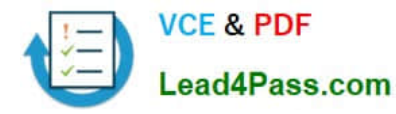

You need to ensure that when the scale set virtual machines are provisioned, they have web server components installed.

Which two actions should you perform? Each correct answer presents part of the solution.

NOTE: Each correct selection is worth one point.

A. Modify the extensionProfile section of the Azure Resource Manager template.

B. Create a new virtual machine scale set in the Azure portal.

- C. Create an Azure policy.
- D. Create an automation account.
- E. Upload a configuration script.

Correct Answer: AB

Virtual Machine Scale Sets can be used with the Azure Desired State Configuration (DSC) extension handler. Virtual machine scale sets provide a way to deploy and manage large numbers of virtual machines, and can elastically scale in and out in response to load. DSC is used to configure the VMs as they come online so they are running the production software.

References: https://docs.microsoft.com/en-us/azure/virtual-machine-scale-sets/virtual-machine-scale-sets-dsc

#### **QUESTION 11**

Your company has a Microsoft Azure subscription.

The company has datacenters in Los Angeles and New York.

You are configuring the two datacenters as geo-clustered sites for site resiliency.

You need to recommend an Azure storage redundancy option.

You have the following data storage requirements:

1.

Data must be stored on multiple nodes.

2.

Data must be stored on nodes in separate geographic locations.

3.

 Data can be read from the secondary location as well as from the primary location Which of the following Azure stored redundancy options should you recommend?

- A. Geo-redundant storage
- B. Read-only geo-redundant storage

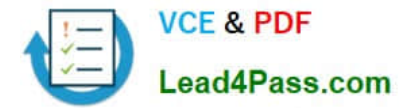

- C. Zone-redundant storage
- D. Locally redundant storage

Correct Answer: B

RA-GRS allows you to have higher read availability for your storage account by providing "read only" access to the data replicated to the secondary location. Once you enable this feature, the secondary location may be used to achieve higher availability in the event the data is not available in the primary region. This is an "opt-in" feature which requires the storage account be geo-replicated.

Reference: https://docs.microsoft.com/en-us/azure/storage/common/storage-redundancy

#### **QUESTION 12**

You have an Azure virtual machine named VM1 that you use for testing. VM1 is protected by Azure Backup.

You delete VM1.

You need to remove the backup data stored for VM1. What should you do first?

- A. Modify the backup policy.
- B. Delete the Recovery Services vault.
- C. Stop the backup.
- D. Delete the storage account.

Correct Answer: C

Azure Backup provides backup for virtual machines -- created through both the classic deployment model and the Azure Resource Manager deployment model -- by using custom-defined backup policies in a Recovery Services vault. With the

release of backup policy management, customers can manage backup policies and model them to meet their changing requirements from a single window. Customers can edit a policy, associate more virtual machines to a policy, and delete

unnecessary policies to meet their compliance requirements.

Incorrect Answers:

You can\\'t delete a Recovery Services vault if it is registered to a server and holds backup data. If you try to delete a vault, but can\\'t, the vault is still configured to receive backup data.

References:

https://azure.microsoft.com/en-in/updates/azure-vm-backup-policy-management/

### **QUESTION 13**

You have two Azure Active Directory (Azure AD) tenants named contoso.com and fabrikam.com.

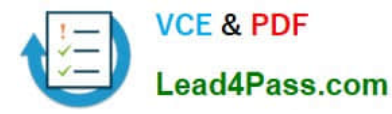

You have a Microsoft account that you use to sign in to both tenants.

You need to configure the default sign-in tenant for the Azure portal.

What should you do?

- A. From the Azure portal, configure the portal settings.
- B. From the Azure portal, change the directory.
- C. From Azure Cloud Shell, run Set-AzureRmContext.
- D. From Azure Cloud Shell, run Set-AzureRmSubscription.

Correct Answer: B

The Set-AzureRmContext cmdlet sets authentication information for cmdlets that you run in the current session. The context includes tenant, subscription, and environment information.

References: https://docs.microsoft.com/en-us/powershell/module/azurerm.profile/set-azurermcontext

[AZ-104 PDF Dumps](https://www.lead4pass.com/az-104.html) [AZ-104 VCE Dumps](https://www.lead4pass.com/az-104.html) [AZ-104 Exam Questions](https://www.lead4pass.com/az-104.html)

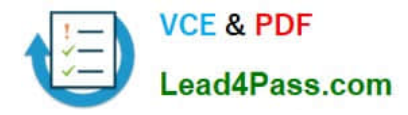

To Read the Whole Q&As, please purchase the Complete Version from Our website.

# **Try our product !**

100% Guaranteed Success 100% Money Back Guarantee 365 Days Free Update Instant Download After Purchase 24x7 Customer Support Average 99.9% Success Rate More than 800,000 Satisfied Customers Worldwide Multi-Platform capabilities - Windows, Mac, Android, iPhone, iPod, iPad, Kindle

We provide exam PDF and VCE of Cisco, Microsoft, IBM, CompTIA, Oracle and other IT Certifications. You can view Vendor list of All Certification Exams offered:

### https://www.lead4pass.com/allproducts

### **Need Help**

Please provide as much detail as possible so we can best assist you. To update a previously submitted ticket:

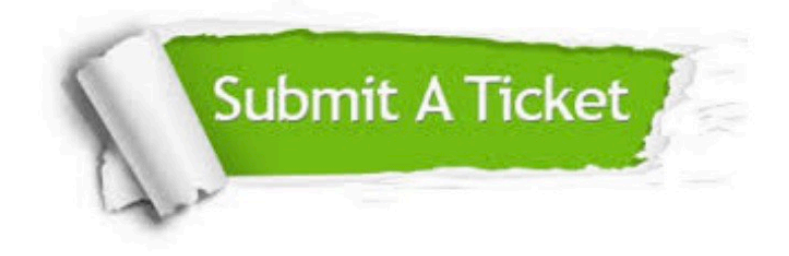

#### **One Year Free Update**

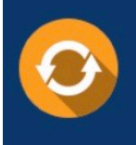

Free update is available within One fear after your purchase. After One Year, you will get 50% discounts for updating. And we are proud to .<br>poast a 24/7 efficient Customer Support system via Email

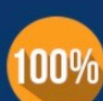

**Money Back Guarantee** To ensure that you are spending on

quality products, we provide 100% money back guarantee for 30 days from the date of purchase

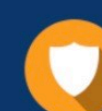

#### **Security & Privacy**

We respect customer privacy. We use McAfee's security service to provide you with utmost security for vour personal information & peace of mind.

Any charges made through this site will appear as Global Simulators Limited. All trademarks are the property of their respective owners. Copyright © lead4pass, All Rights Reserved.